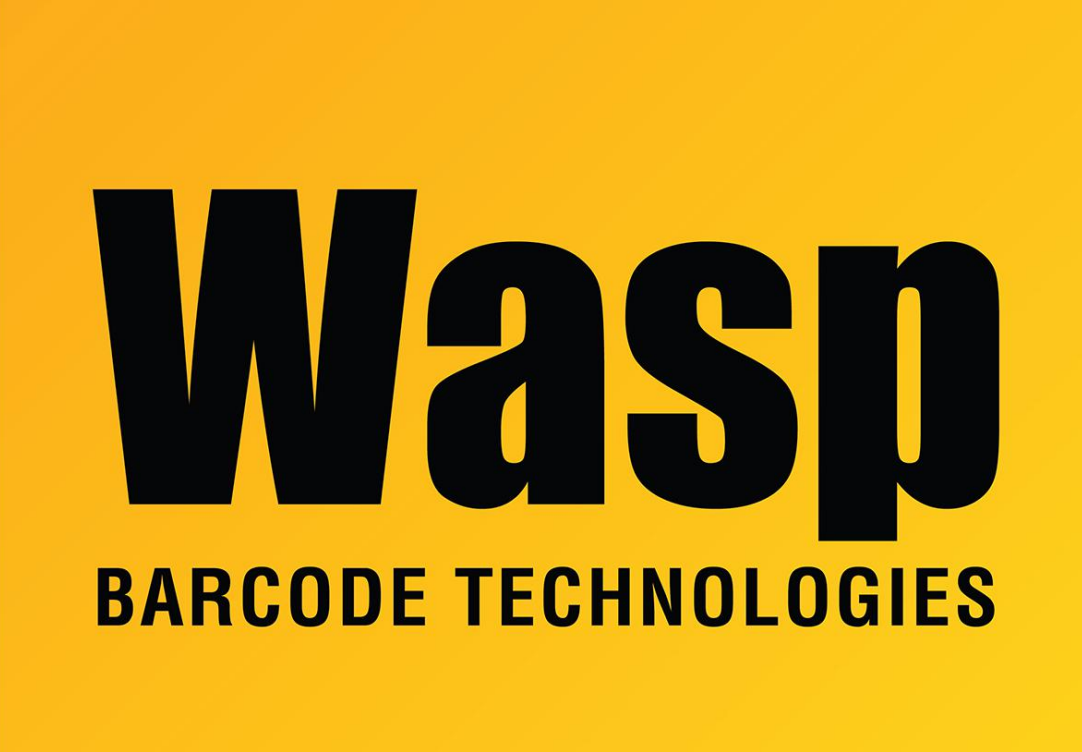

[Portal](https://support.waspbarcode.com/) > [Knowledgebase](https://support.waspbarcode.com/kb) > [Software](https://support.waspbarcode.com/kb/software) > [Labeler](https://support.waspbarcode.com/kb/labeler) > [Version 6](https://support.waspbarcode.com/kb/version-6-2) > [How do you print multiple](https://support.waspbarcode.com/kb/articles/how-do-you-print-multiple-copies-of-a-label) [copies of a label?](https://support.waspbarcode.com/kb/articles/how-do-you-print-multiple-copies-of-a-label)

## How do you print multiple copies of a label?

Sicaro Burnett - 2017-04-10 - in [Version 6](https://support.waspbarcode.com/kb/version-6-2)

In Labeler 6, to print labels consecutively, you would select how many copies you wish to print on the Print dialogue screen, then check "Print as consecutive labels".